## **Navigation mithilfe von Zugriffstasteninfos**

Seit Windows 8 gewinnt die Bedienung über Tastenkombinationen wieder an Bedeutung. Auch Access lässt sich auf diese Weise steuern, und das meist deutlich flotter als per Maus - vorausgesetzt, man kennt die zugehörigen Shortcuts. Gut, dass für diese Kürzel eine Hilfe zur Verfügung steht.

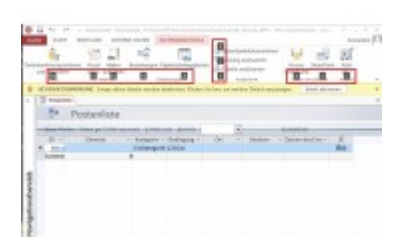

**Shortcuts:** Wenn Sie in Access die Alt-Taste drücken, erscheinen Zugriffstasteninfos (rot hervorgehoben), um per Tastatur zu navigieren.

Um mit der Tastatur zwischen Tabs zu wechseln und Befehle aufzurufen, drücken Sie zunächst die Alt-Taste. Daraufhin zeigt Access im Menüband und in der Schnellzugriffsleiste Zahlen und Buchstaben in kleinen Quadraten an. Wenn Sie die betreffende Taste betätigen, erhält die jeweilige Registerkarte den Fokus beziehungsweise wird der damit verknüpfte Befehl ausgeführt. Betätigen Sie Alt erneut, blendet das Programm die Hilfsfunktion wieder aus.